# Document Object Model (DOM)

## INFO/CSE 100, Spring 2005 Fluency in Information Technology

http://www.cs.washington.edu/100

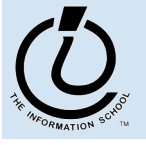

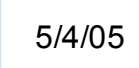

## References

### **References**

- » *JavaScript, The Definitive Guide*
	- by David Flanagan. Publisher O'Reilly

#### » W3C Document Object Model

- http://www.w3.org/DOM/
- http://www.w3.org/2003/02/06-dom-support.html

### » Document Object Model in Mozilla

• http://www.mozilla.org/docs/dom/

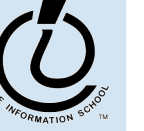

*The Information School of the University of Washington*

The Information School of the University of Washington

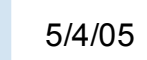

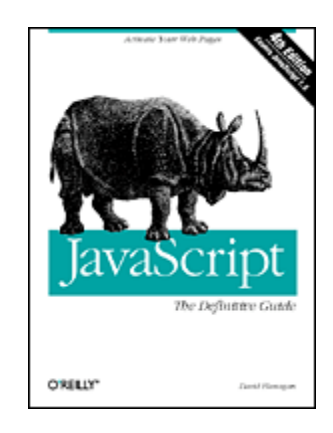

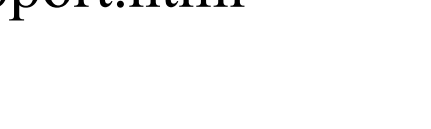

**<u></u>** mozilla

W3C

# What the heck is the DOM?

- Document Object Model
	- » Your web browser builds a *model* of the web page (the *document*) that includes all the *objects* in the page (tags, text, etc)
	- » All of the properties, methods, and events available to the web developer for manipulating and creating web pages are organized into objects
	- » Those objects are accessible via scripting languages in modern web browsers

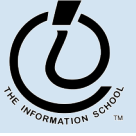

*The Information School of the University of Washington*

The Information School of the University of Washington

This is what the browser reads (sampleDOM.html).

```
<html>
   <head>
     <title>Sample DOM Document</title>
   </head>
   <body>
     <h1>An HTML Document</h1>
     <p>This is a <i>simple</i> document.
   </body>
</html>
```
This is what the browser displays on screen.

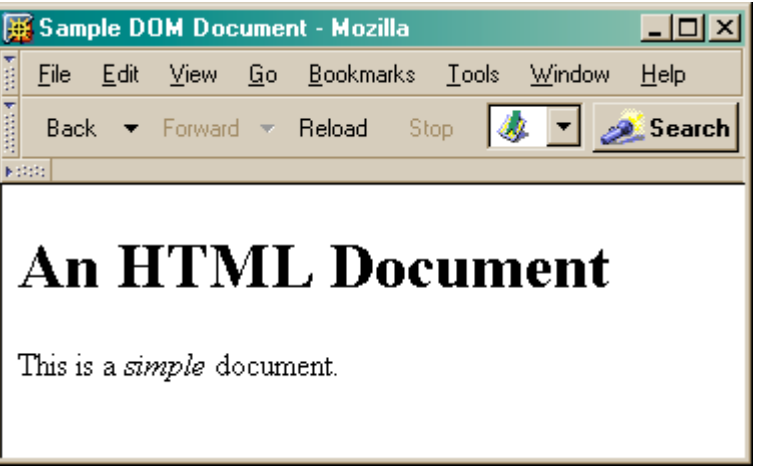

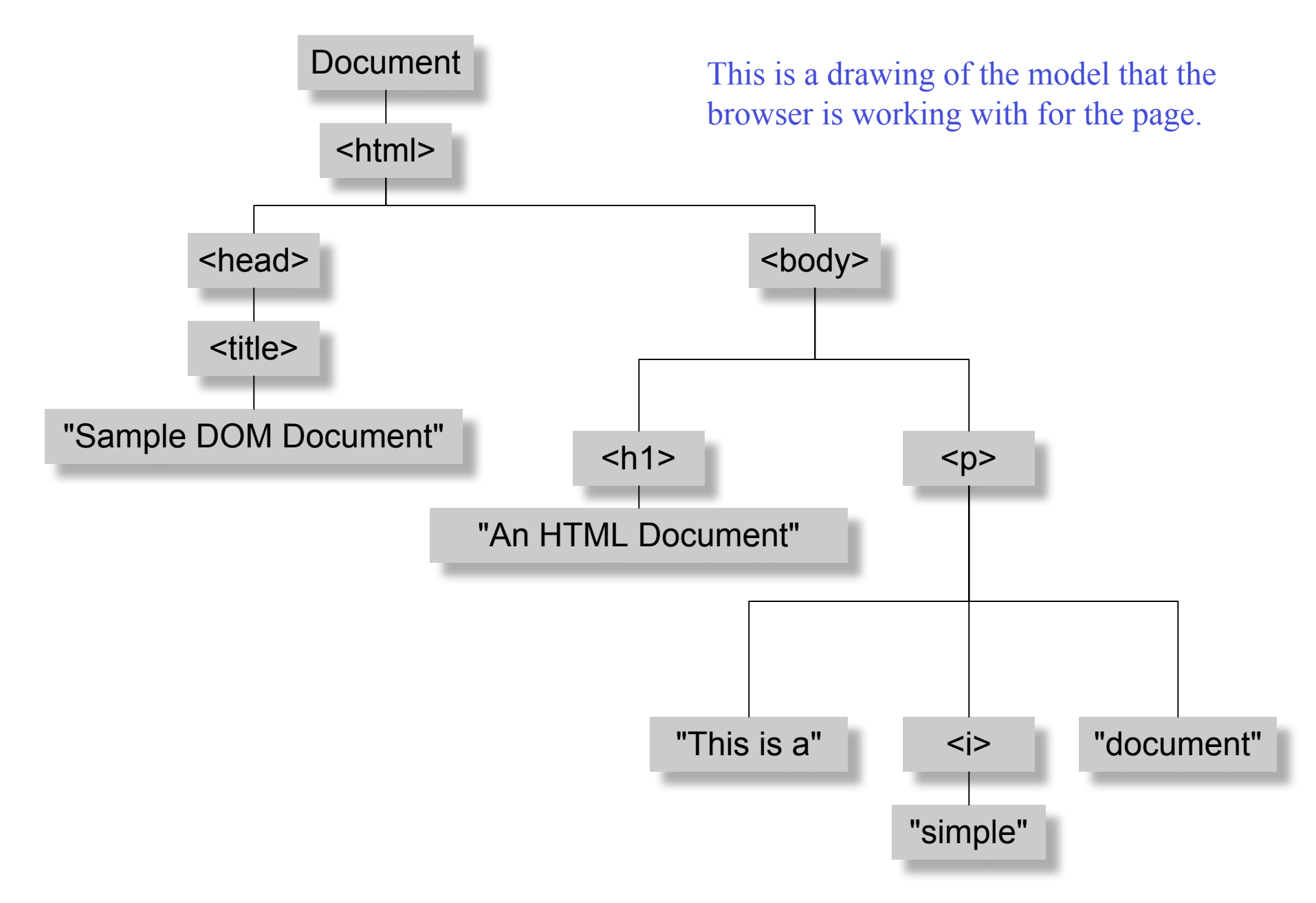

*Figure 17-1. The tree representation of an HTML document Copied from JavaScript by Flanagan.*

# Why is this useful?

- Because we can access the model too!
	- » the model is made available to scripts running in the browser, not just the browser itself
		- A script can find things out about the state of the page
		- A script can change things in response to events, including user requests
	- » We have already used this capability in the GUI programming that we've done

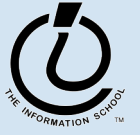

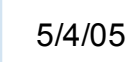

# Recall our simple GUI example

### This GUI has several simple controls.

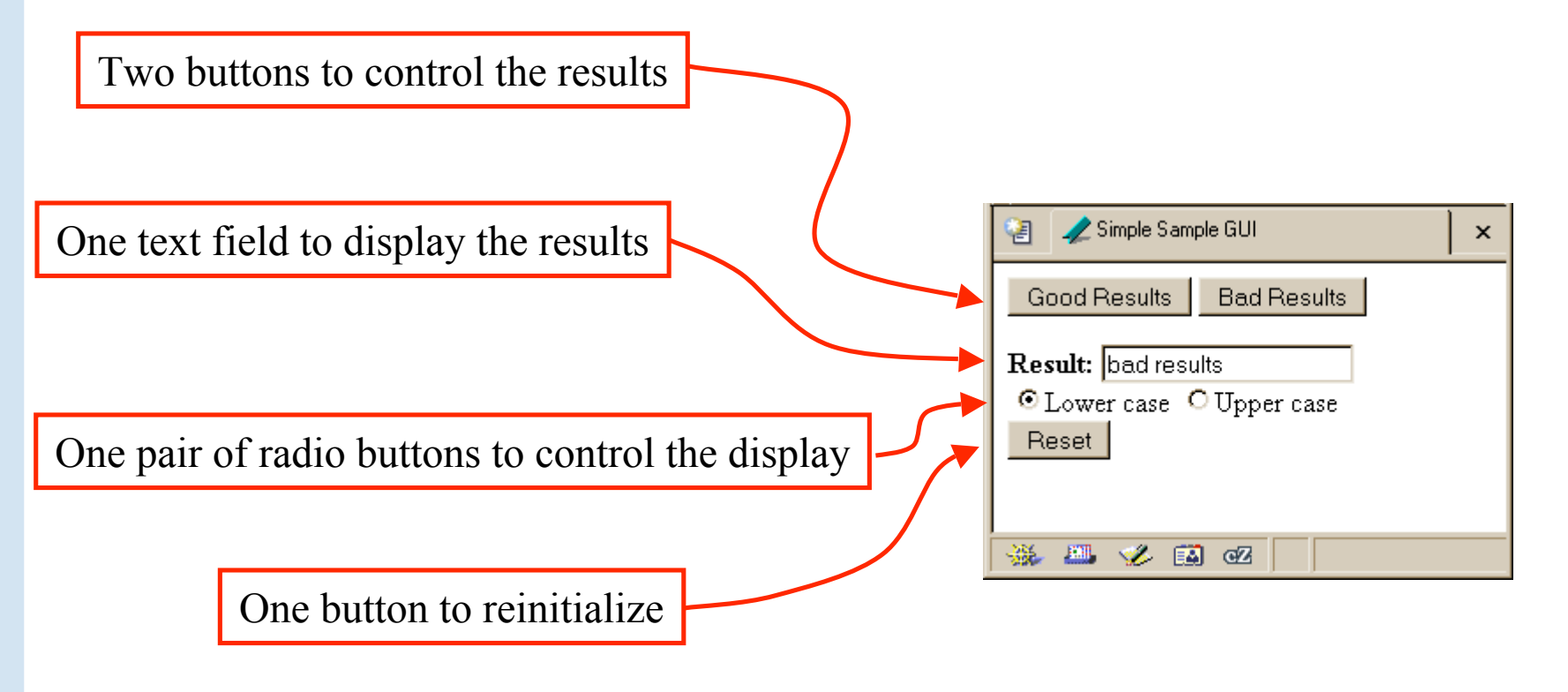

http://www.cs.washington.edu/education/courses/100/04au/slides/16-dom/gui.html

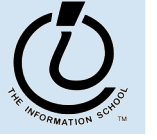

*The Information School of the University of Washington*

The Information School of the University of Washington

## setResults(resultString)

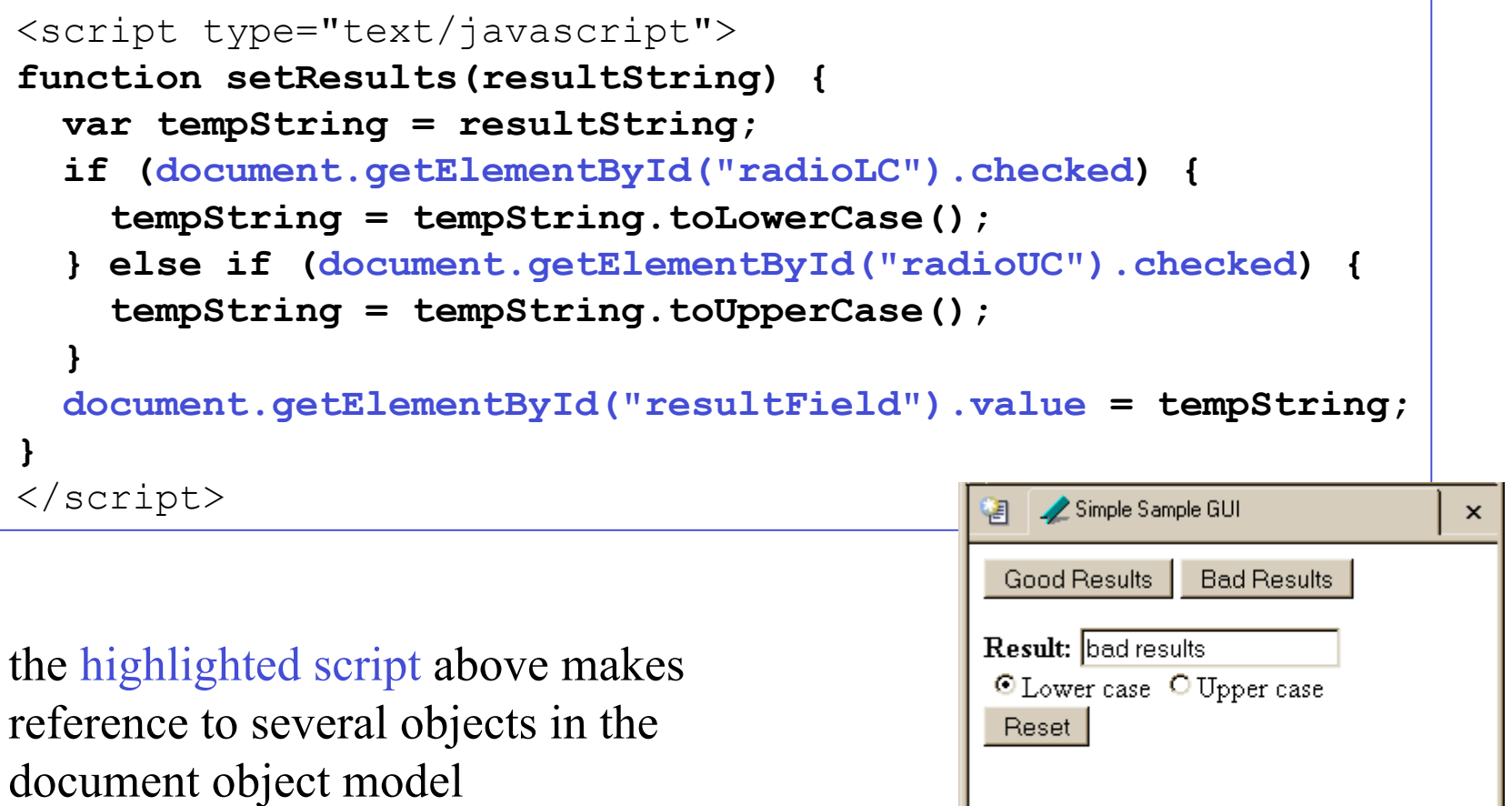

淼

 $\mathbb{H}^{\mathbb{H}}$ 

之国田

#### **document.getElementById("radioLC").checked**

- Reference to several nodes in the model of the page that the browser constructed
- **document**
	- » The root of the tree is an object of type HTMLDocument
	- » Using the global variable document, we can access all the nodes in the tree, as well as useful functions and other global information
		- title, referrer, domain, URL, body, images, links, forms, ...
		- open, write, close, getElementById, ...

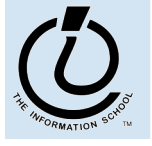

## Some information from a document

```
<html><head>
     <title>DOM Sample A</title>
  </head>
  <body>
     Information about this document.<br>
     <script type="text/javascript">
     document.write("<br/>br>Title: ",document.title);
     document.write("<br/>br>Referrer: ",document.referrer);
     document.write("<br>>bomain: ",document.domain);
     document.write("<br>VRL: ",document.URL);
     </script>
  </body>
                            ODOM Sample A - Opera
                                                                                           -\Box \timesFile Edit View Navigation Bookmarks Mail Chat Tools Window Help
                                                                                           -|p| \times\langle/html\rangle\Box \Diamond \cdot \Diamond \cdot \Diamond \Diamond \Diamond \DiamondInformation about this document.
                             title: DOM Sample A
                             referrer: http://www.cs.washington.edu/education/courses/cse100/04au/calendar100.html
```
domain: www.cs.washington.edu

URL: http://www.cs.washington.edu/education/courses/cse100/04au/slides/16-dom/domA.html

#### **document.getElementById("radioLC").checked**

- **getElementById("radioLC")**
	- » This is a predefined function that makes use of the id that can be defined for any element in the page
	- » An id must be unique in the page, so only one element is ever returned by this function
	- » The argument to getElementById specifies which element is being requested

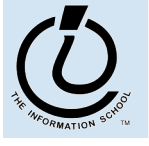

### Some information about elements

```
<html><head>
    <title>DOM Sample B</title>
    <script type="text/javascript">
    function showInfo() {
      var element = document.getElementById("opener");
      var buffer = element.id + " tag is " + element.tagName;
      alert(buffer);
      element = document.getElementById("actionItem");
      buffer = element.id + " tag is " + element.tagName;
      buffer += ", type is "+element.type;
      alert(buffer);
    }
    </script>
  </head>
  <body>
    \langle p \rangle id="opener">The id attribute is very helpful.\langle p \rangle\langle p \rangle id="closer">This is the closing paragraph.\langle p \rangle<form>
    <button id="actionItem" type="button" onclick="showInfo()">Show Info</button>
    \langle/form\rangle</body>
\langle/html\rangle
```
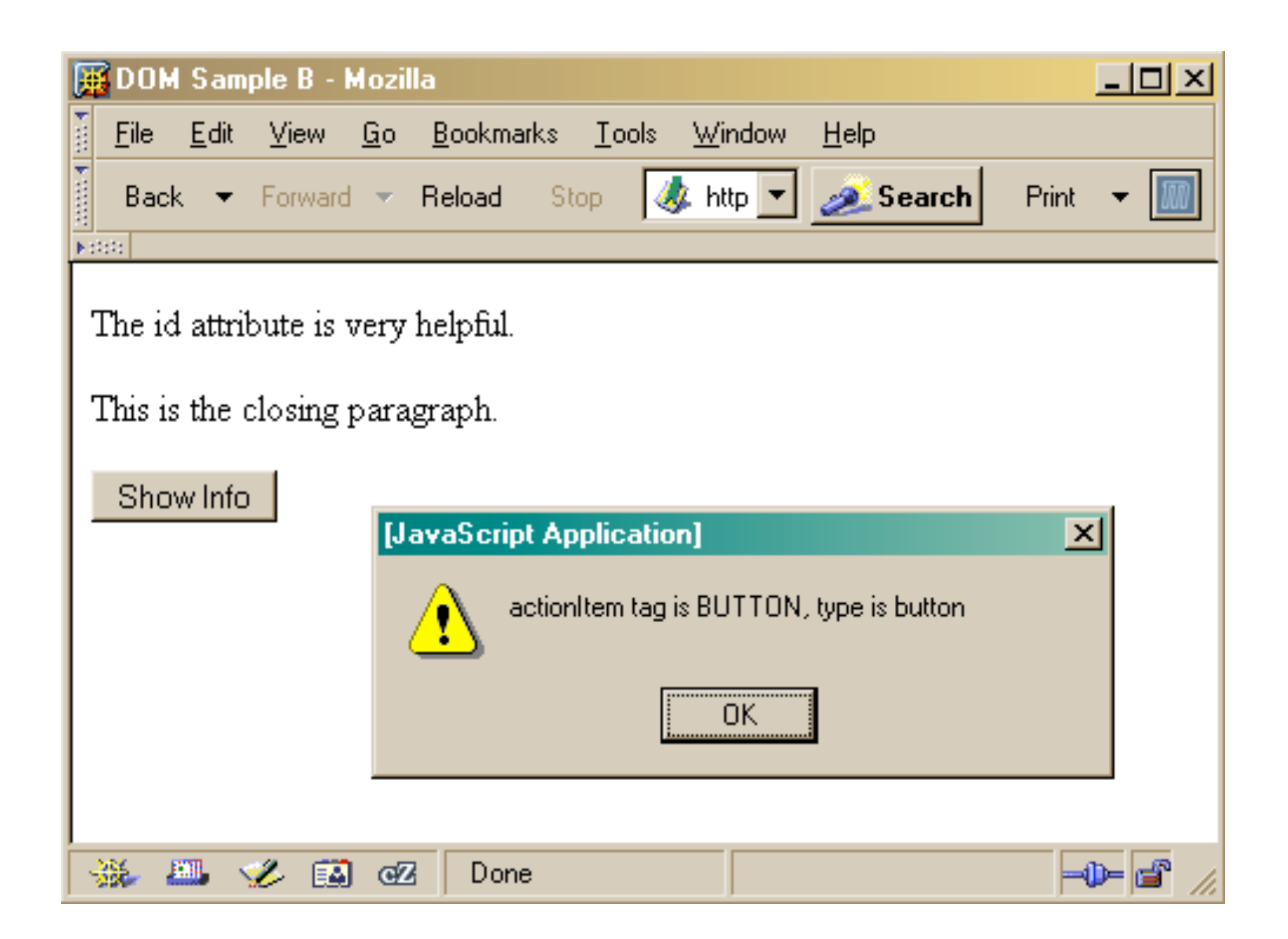

#### **document.getElementById("radioLC").checked**

#### • **checked**

- » This is a particular property of the node we are looking at, in this case, a radio button
- » Each type of node has its own set of properties
	- for radio button: checked, name,
	- refer to the HTML DOM for specifics for each element type
- » Some properties can be both read and set

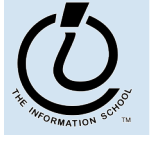

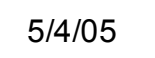

## Some specific properties

```
<head><title>Simple Sample GUI</title>
<script type="text/javascript">
function setResults(resultString) {
   var tempString = resultString;
   if (document.getElementById("radioLC").checked) {
     tempString = tempString.toLowerCase();
   } else if (document.getElementById("radioUC").checked) {
     tempString = tempString.toUpperCase();
 }
   document.getElementById("resultField").value = tempString;
}
</script>
</head>
```
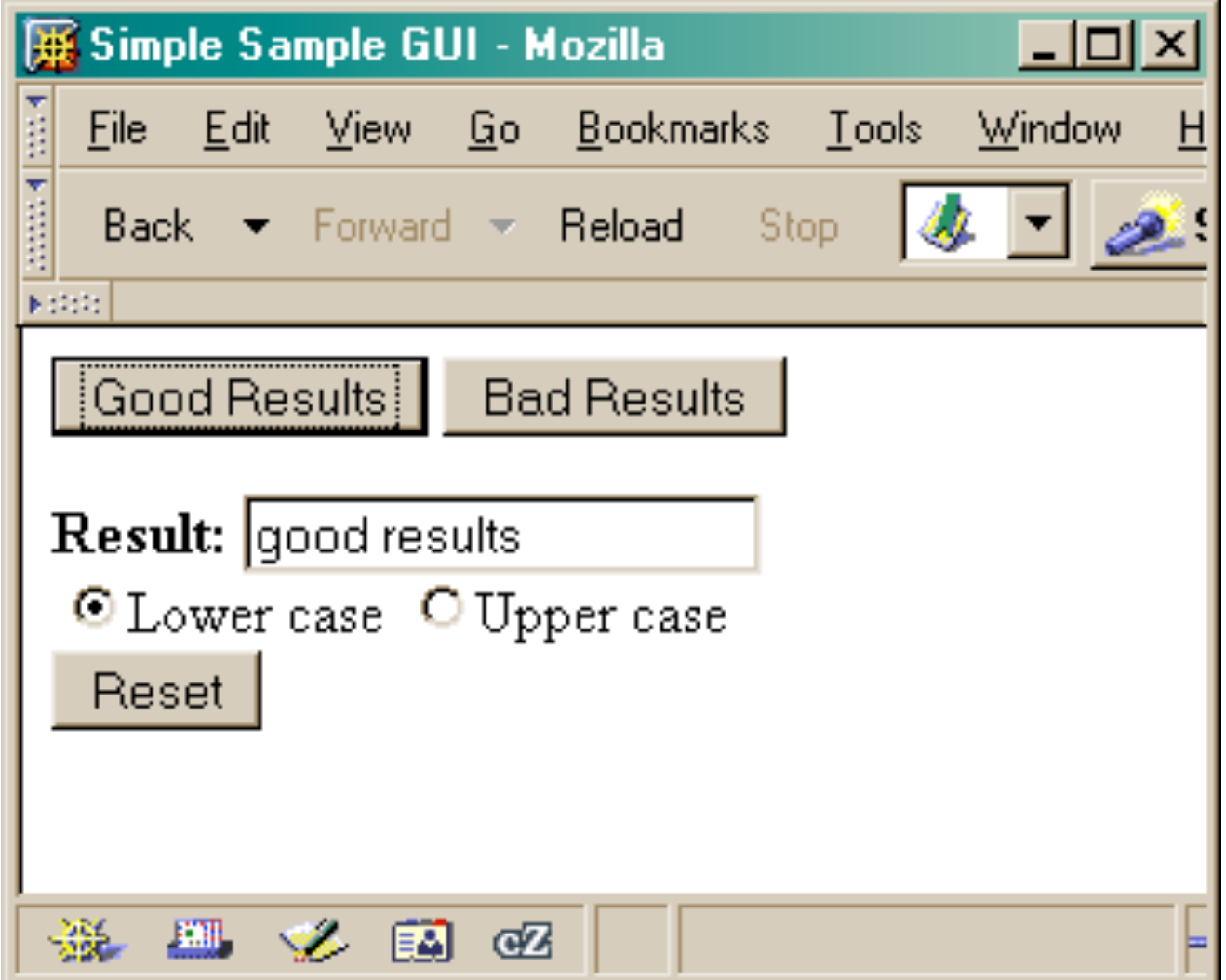

# Just the tip of the DOM

- The HTML Document Object Model is a standard for structuring data on a web page
	- » The field is advancing rapidly as people recognize the benefits of standardized structure and access
	- » The DOM is steadily improving to cover general purpose data structuring requirements
- XML (Extendible Markup Language) also uses the Core DOM to specify its structured data
	- » similar to HTML but more carefully defined

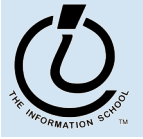

*The Information School of the University of Washington*

The Information School of the University of Washington

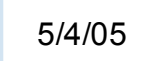

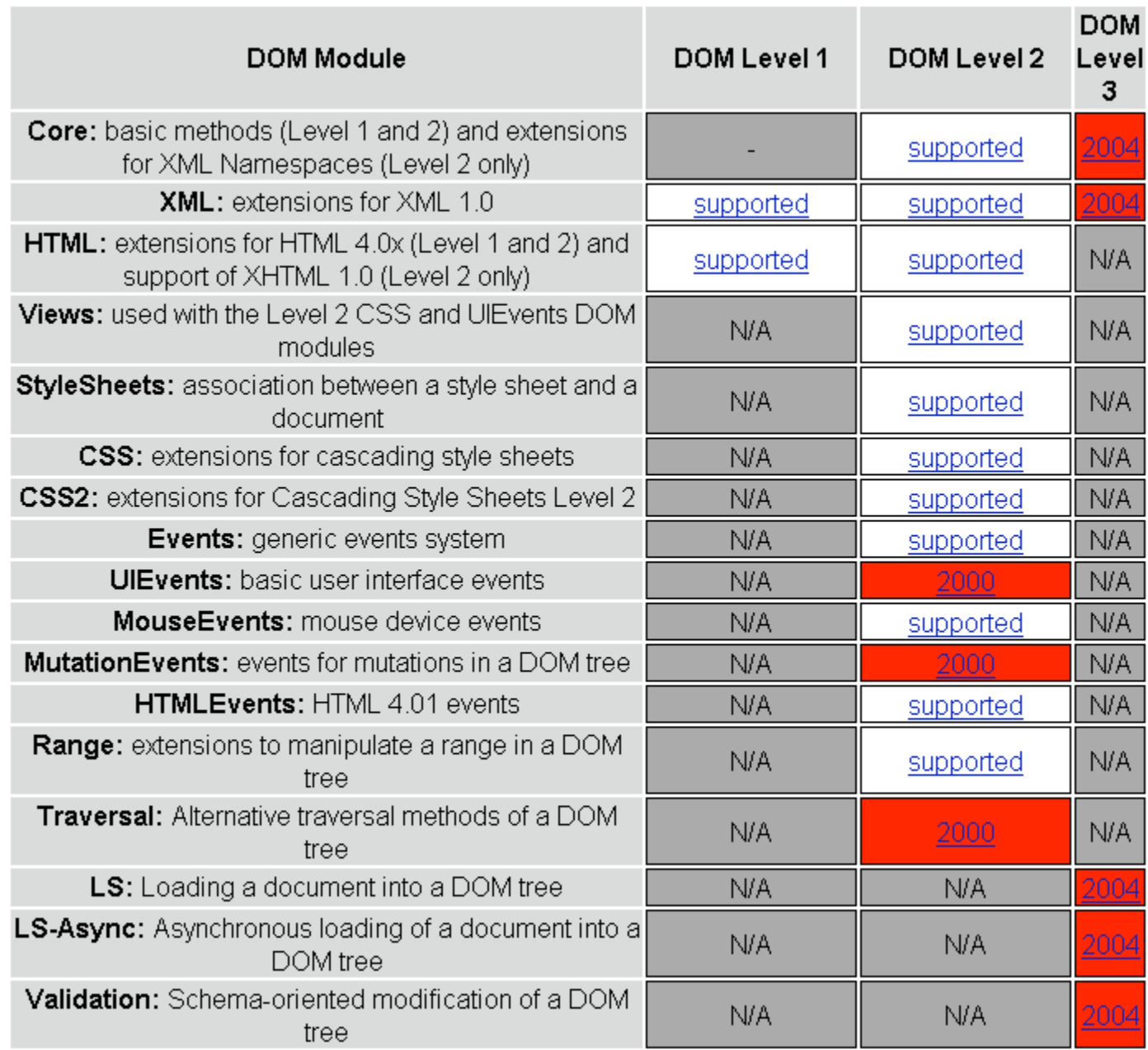

This is what the browser reads (domC.html).

```
<html><head>
    <title>DOM Sample C</title>
    <script type="text/javascript">
    var switchCount = 0;
    var adjectives = ["simple","complex","fascinating","unique"];
    function switcher() {
       switchCount = (switchCount + 1) % adjectives. length;
       var italicNode = document.getElementById("adjPhrase");
       italicNode.firstChild.nodeValue = adjectives[switchCount];
        }
    </script>
  </head>
  <body>
    <h1>An HTML Document</h1>
    <p>This is a <i id="adjPhrase">simple</i> document.
    <form>
    <button type="button" onclick="switcher()">switch</button>
    </form>
  </body>
\langle/html\rangle
```
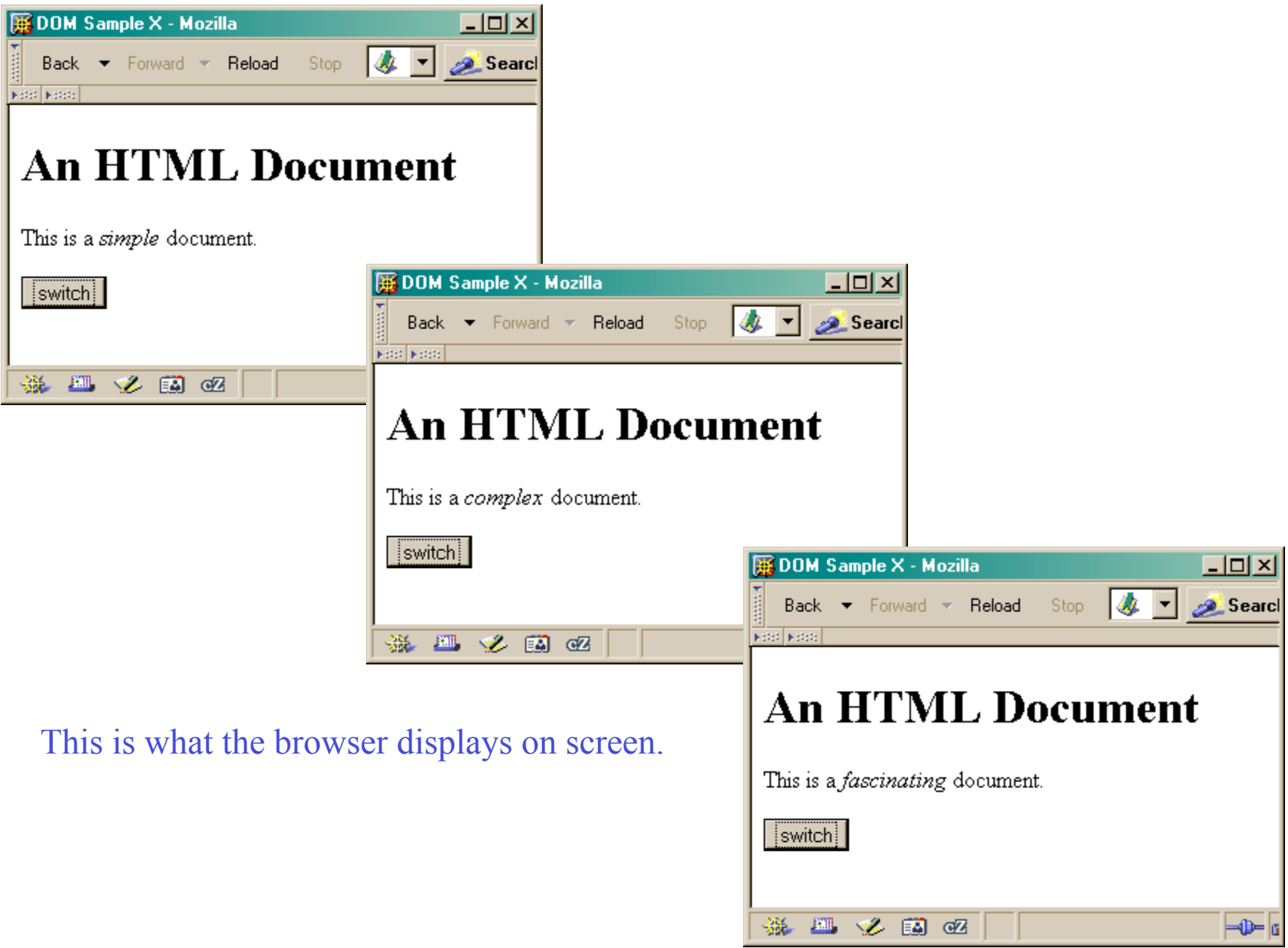